## How to Connect to Google Meet Using a Chromebook

## **#1 Sign in to Chromebook with FAW Google Account**

(When you first login to a school FAW Chromebook, students will need to type in their Google password. For the duration of their session, they will be logged into Google.)

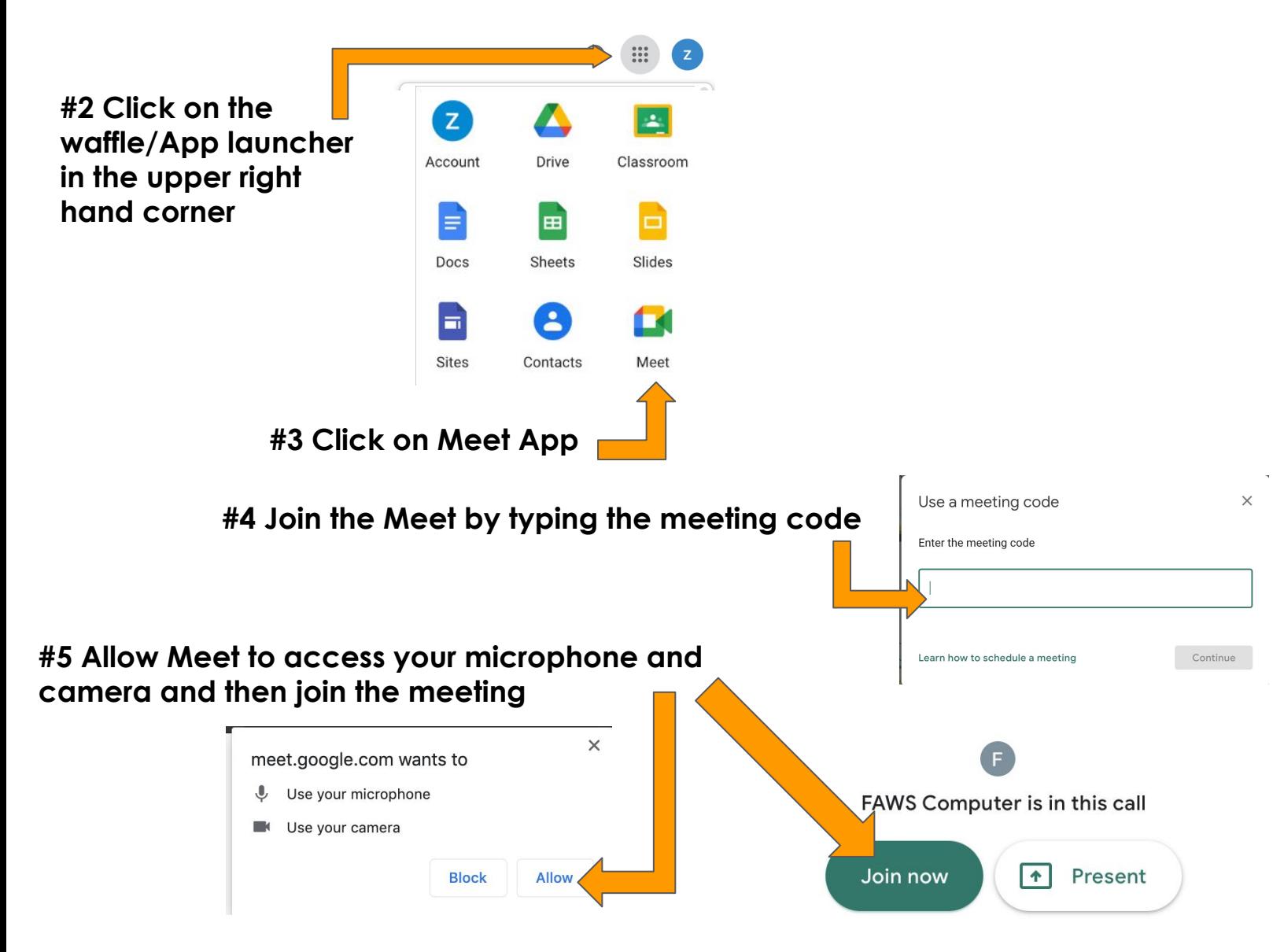

Please note: **Students must be logged into their FAW School Google account.** If children are logged into their personal accounts, please logout and then log in to the FAW account. Students can join AFTER the teacher launches the meeting. IF the teacher is not in the Google Meet at the meeting time, please try again in a few seconds/minutes.

Direct Link:<https://meet.google.com>

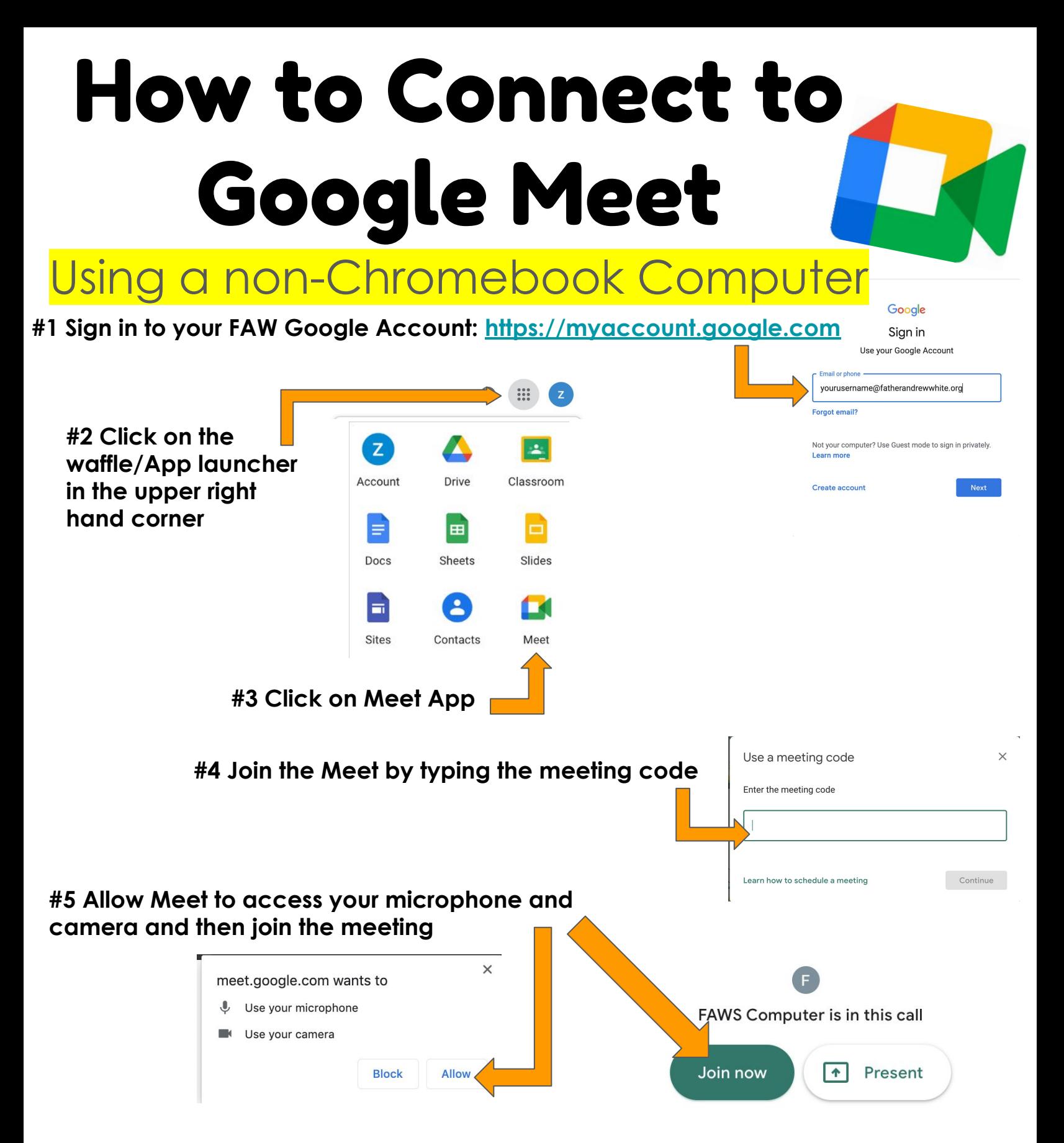

Please note: **Students must be logged into their FAW School Google account.** If children are logged into their personal accounts, please logout and then log in to the FAW account. Students can join AFTER the teacher launches the meeting. IF the teacher is not in the Google Meet at the meeting time, please try again in a few seconds/minutes.

Direct Link:<https://meet.google.com>

## How to Connect to Google Meet Using an iPad

**#1 Download the Google Meet App from the App Store**

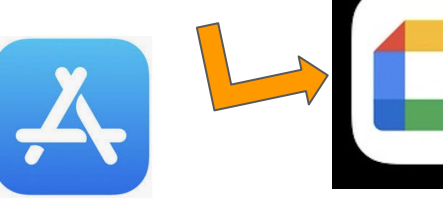

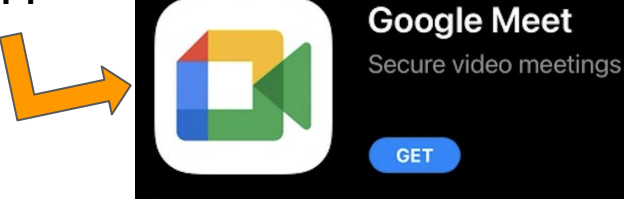

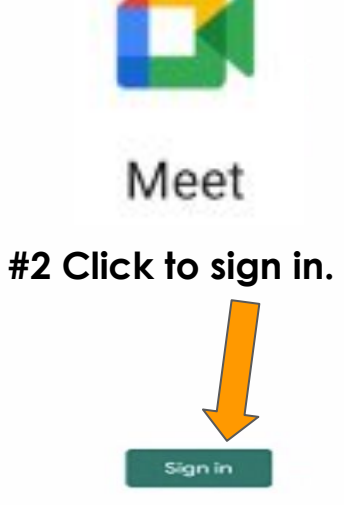

**Note:** You may be required to add a

## **#3 Sign in to your FAW Google Account: <https://myaccount.google.com>**

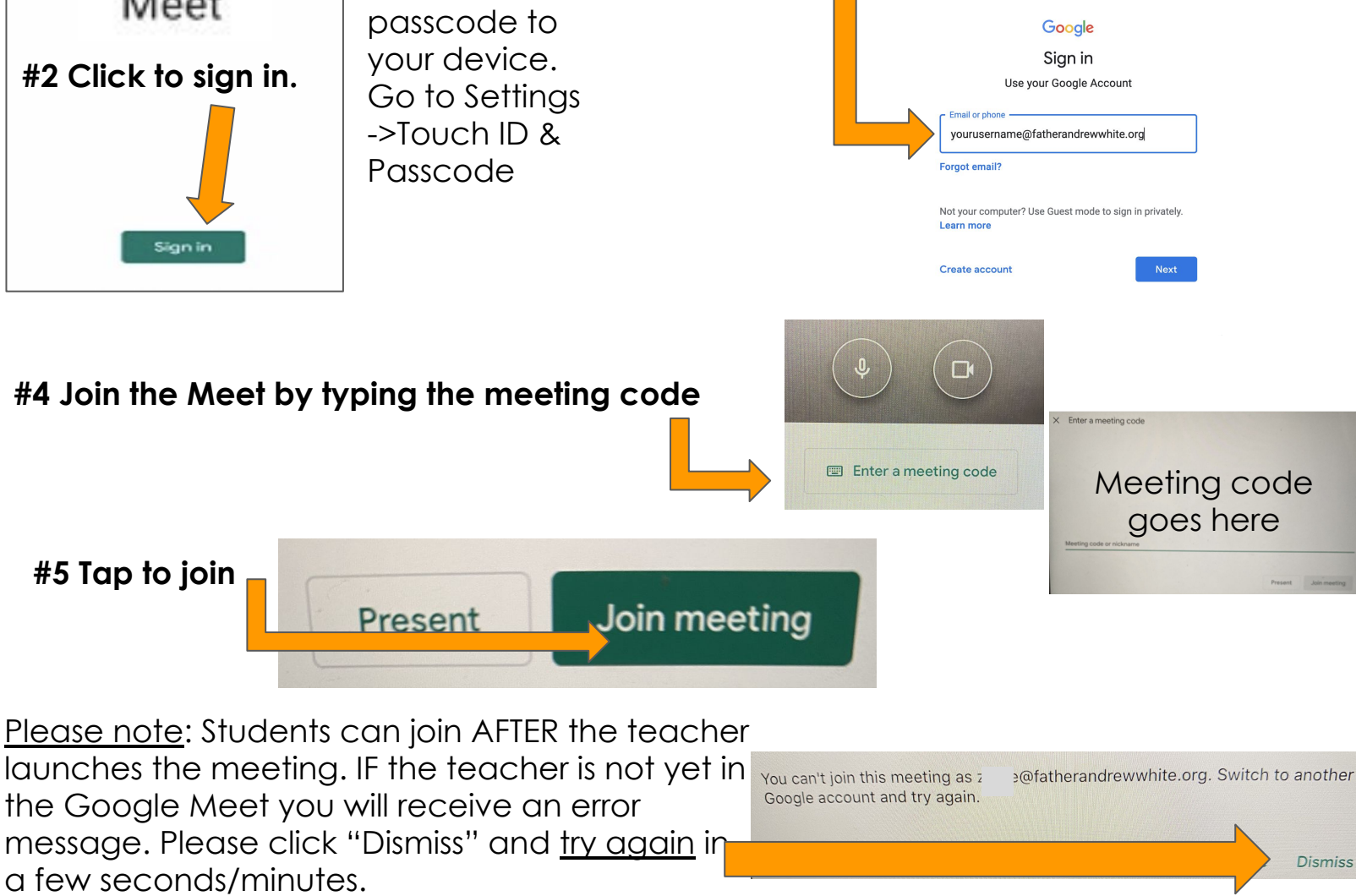

Direct Link: <https://meet.google.com>